検証用サーバー上での WEB コンテンツの表示や CGI など各種プログラムの動作などのご確認・設定変更をお願いします。

### **【手順】**

- ① ブラウザを起動し、アドレス欄に郵送書面に記載の検証用 URL を入力してアクセスしてください。 ※検証用 URL:[http://test.](http://test/)ドメイン名
- ② 表示されるコンテンツについて、WEB ページの閲覧、メールフォームの動作、CGI の動作、等に問題がないかご確認ください。
- ③ 正しく表示されない場合、必要に応じてソースの修正を行ってください。 修正を行っていただいた後は、リモート側の全データを PC (ローカル) に保存していただき、新サーバーへ切替後にアップロードをお願いします。 検証用サーバー上で修正した内容は新サーバーへ切替後上書きされます。

# **【注意事項】**

- ・ プログラムソース修正のサポートは対象外となりますので動作不良の際はお客様にて修正を行っていただきますようお願いいたします。
- ・ 新サーバーへデータ移行後に旧環境にアップロードしたファイル等に差分が発生する可能性がございますので、サーバー切替実施日のアップロード はお控えいただきますようお願いいたします。
- ・ 日本語のファイルは文字化けする可能性がございますので適宜修正をお願いいたします。
- ・ FTP ソフトによっては、設定の変更が必要になる場合がございます。

### **【コンテンツが表示されない場合の解決例】**

よくあるエラー内容 みんしゃ あいしゃ かいしゃ かいしゃ かいしゃ アクセス 解決例

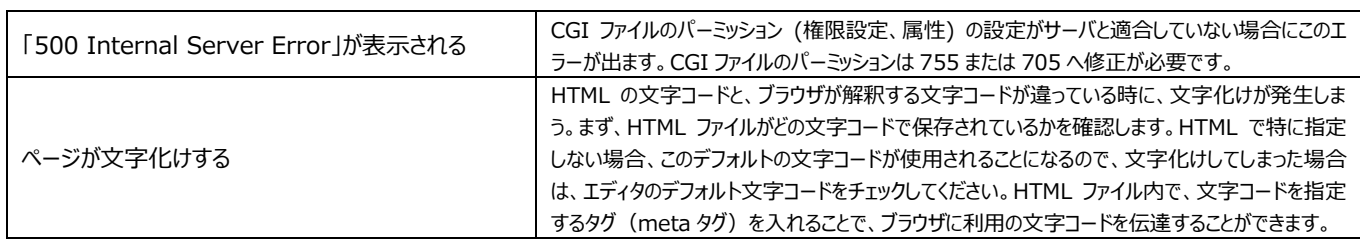

## **【新サーバー FTP 基本仕様】**

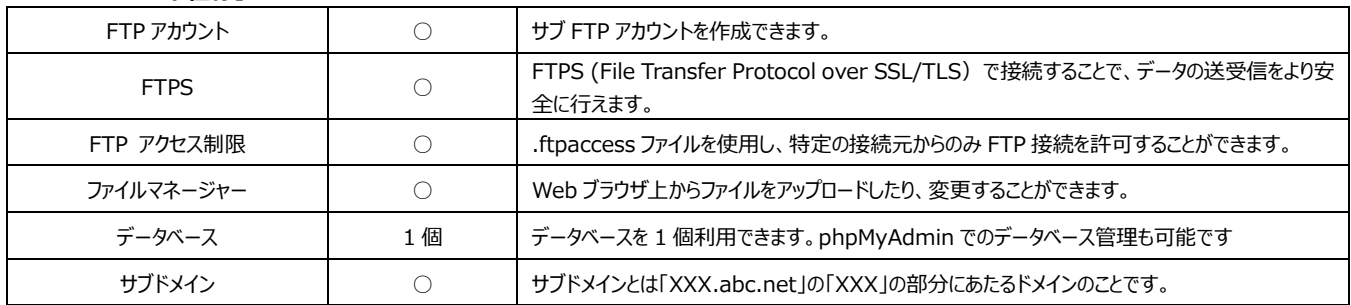

### **【新サーバー WEB サイト運用支援】**

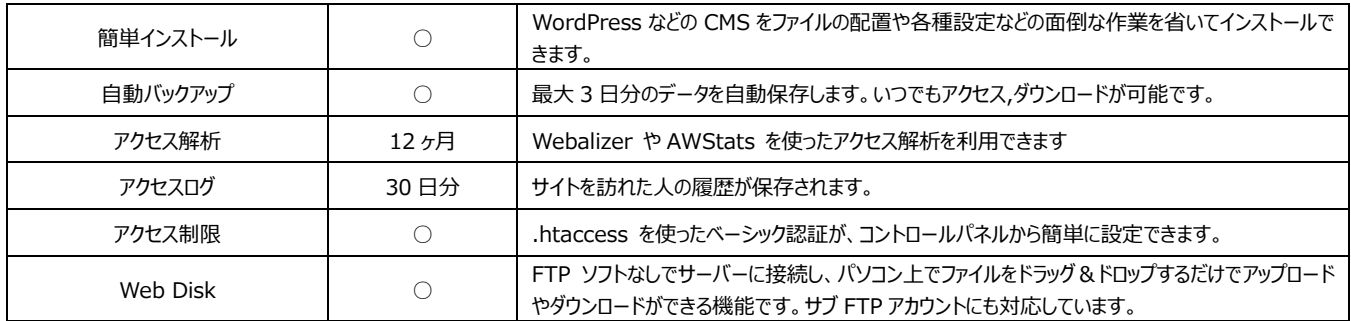